## **БИБЛИОТЕКА**

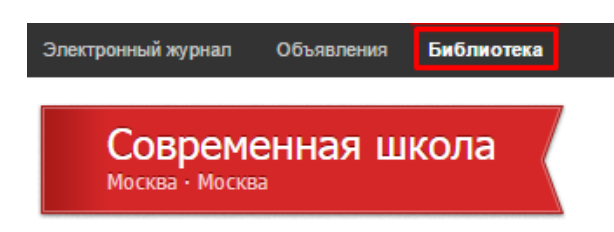

Модуль «Библиотека» представляет собой хранилице различных образовательных ресурсов. При помощи данного модуля школа формирует свою электронную библиотеку, в которой содержатся тщательно отобранные и одобренные учителями материалы, которые

могут использоваться учащимися и самими педагогами.

Библиотека имеет следующие разделы:

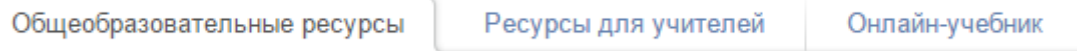

Раздел «Общеобразовательные ресурсы» содержит материалы, которые доступны учителям и учащимся, они могут прикрепляться к домашнему заданию или к отправляемым письмам.

Ресурсы для учителей доступны только сотрудникам школы.

## **Добавление ресурсов в библиотеку**

Добавление ресурсов осуществляется по категориям.

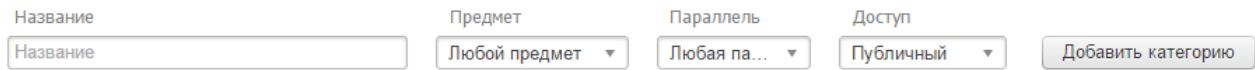

При добавлении педагог может указать предмет, по которому публикует материал, а также параллель классов, для которых этот материал будет предназначаться. Указание предмета и параллели обеспечит систематизацию хранящихся в библиотеке данных и упростит педагогам доступ к ресурсам, которые могут оказаться для них полезными.

Ресурсы представляют собой ссылки на определенную страницу в сети Интернет, либо файлы, прикрепленные автором.

В рамках каждой категории можно дополнительно сформировать подкатегорию.

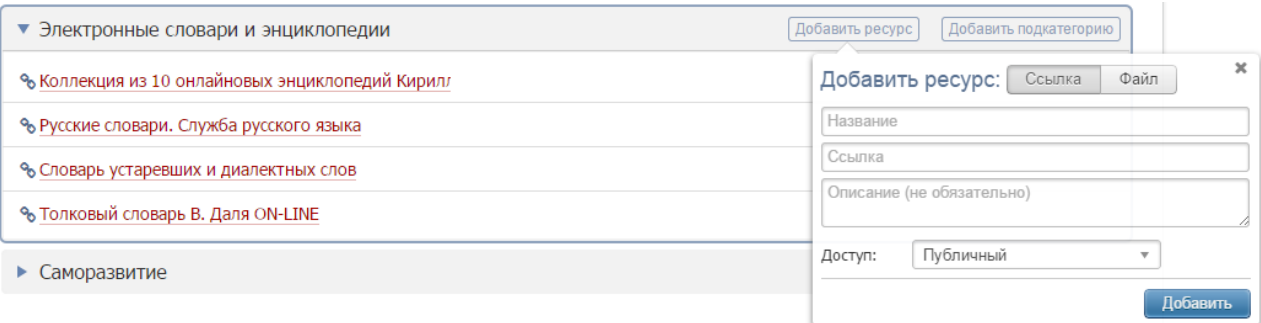

Доступ к размещенному ресурсу можно ограничить:

- Личный доступ ресурс недоступен никому, кроме пользователя, добавившего его;
- Внутришкольный ресурс доступен только пользователям электронного журнала данной школы;
- Публичный ресурс будет доступен во всех образовательных учреждениях, использующих электронный журнал ЭлЖур.

**Размещение ресурсов во внутришкольном доступе** осуществляется только после того, как предложенный материал будет подтвержден учителями, имеющими нагрузку по предмету, к которому относится материал, либо входящими в методическое объединение, включающее данный предмет. Учителя получают уведомление, в котором они могут ознакомиться с предлагаемым к размещению ресурсом, а затем проголосовать. Ресурс подтверждается и публикуется во внутришкольном доступе, если набирает более 50% (и не менее двух) голосов.

Помимо учителей контроль и возможность размещения ресурсов доступны сотруднику, имеющего роль библиотекаря. Библиотекарь также может проголосовать за или против размещения добавленного ресурса, подтвердить или удалить ресурс, внести изменения в содержании ресурса.

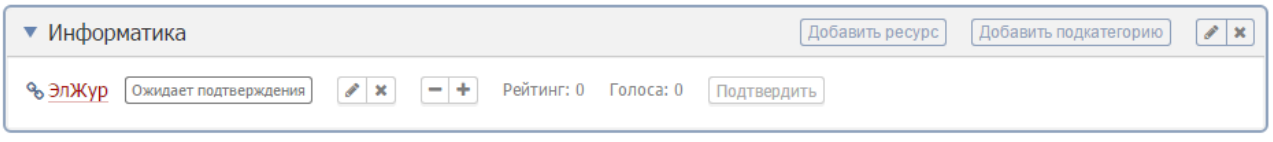

## **Прикрепление ресурсов**

Добавленные в библиотеку ресурсы учитель может прикрепить к домашнему заданию, или отправить, приложив к письму.

Прикрепить ресурс к домашнему заданию можно в разделе «Журнал» двумя способами:

 при формировании домашнего задания во вкладке «Оценки», нажав на кнопку «Задать ДЗ»

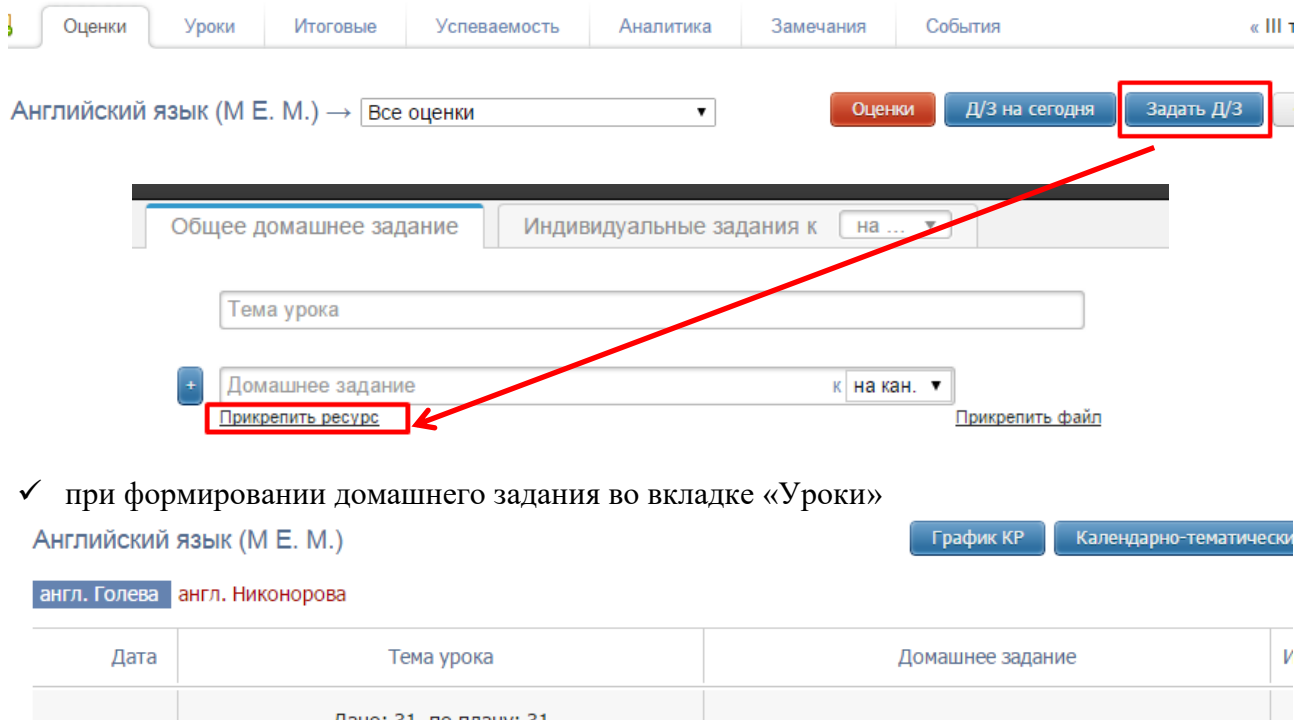

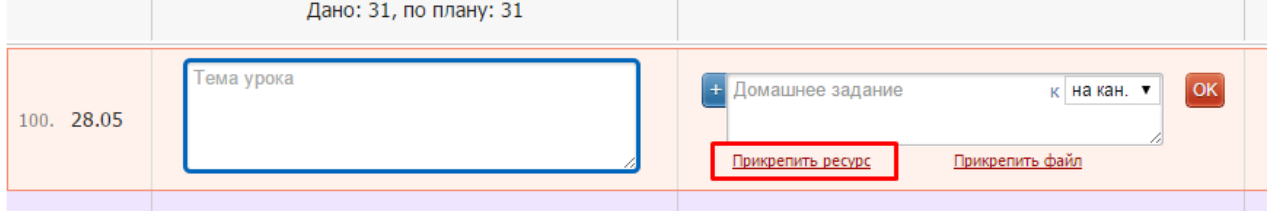

В разделе «Сообщения» Вы можете прикрепить ресурс к своему письму при помощи соответствующей ссылки.

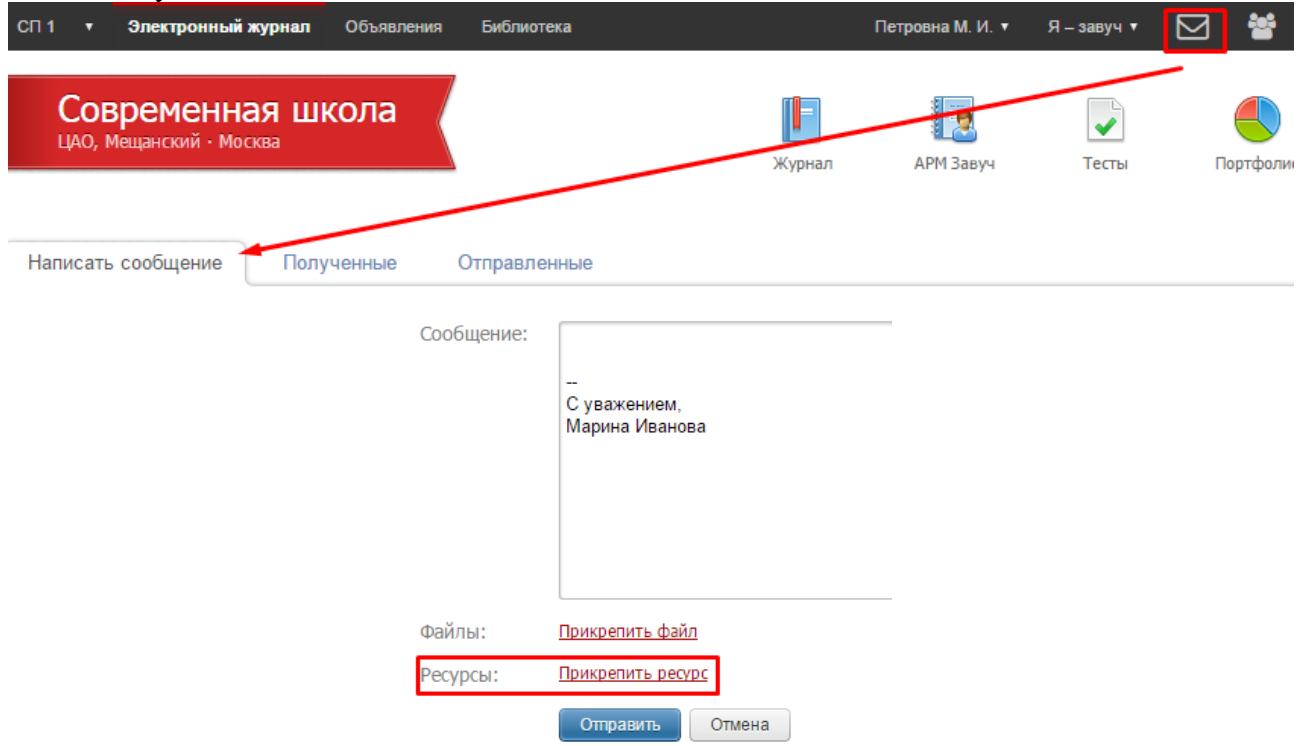